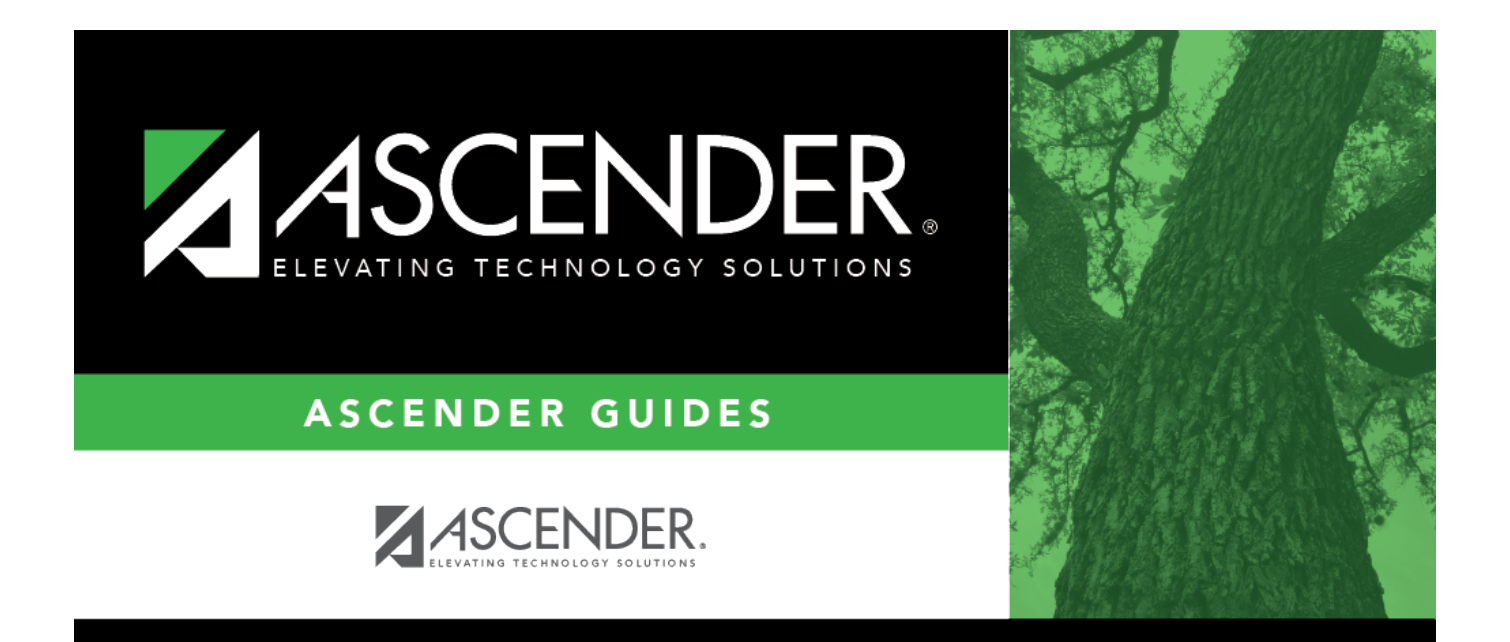

## <span id="page-0-0"></span>**Set up purchasing permissions**

## **Table of Contents**

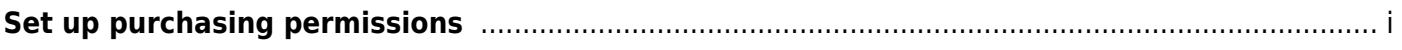

## **Set up purchasing permissions**

## [District Administration > Maintenance > User Profiles > Purchasing Permissions](https://help.ascendertx.com/districtadmin/doku.php/maintenance/userprofiles/purchasingpermissions)

Complete the applicable fields to provide additional purchasing permissions to a user who is authorized to create requisitions, approve requisitions, or inquire about requisitions.

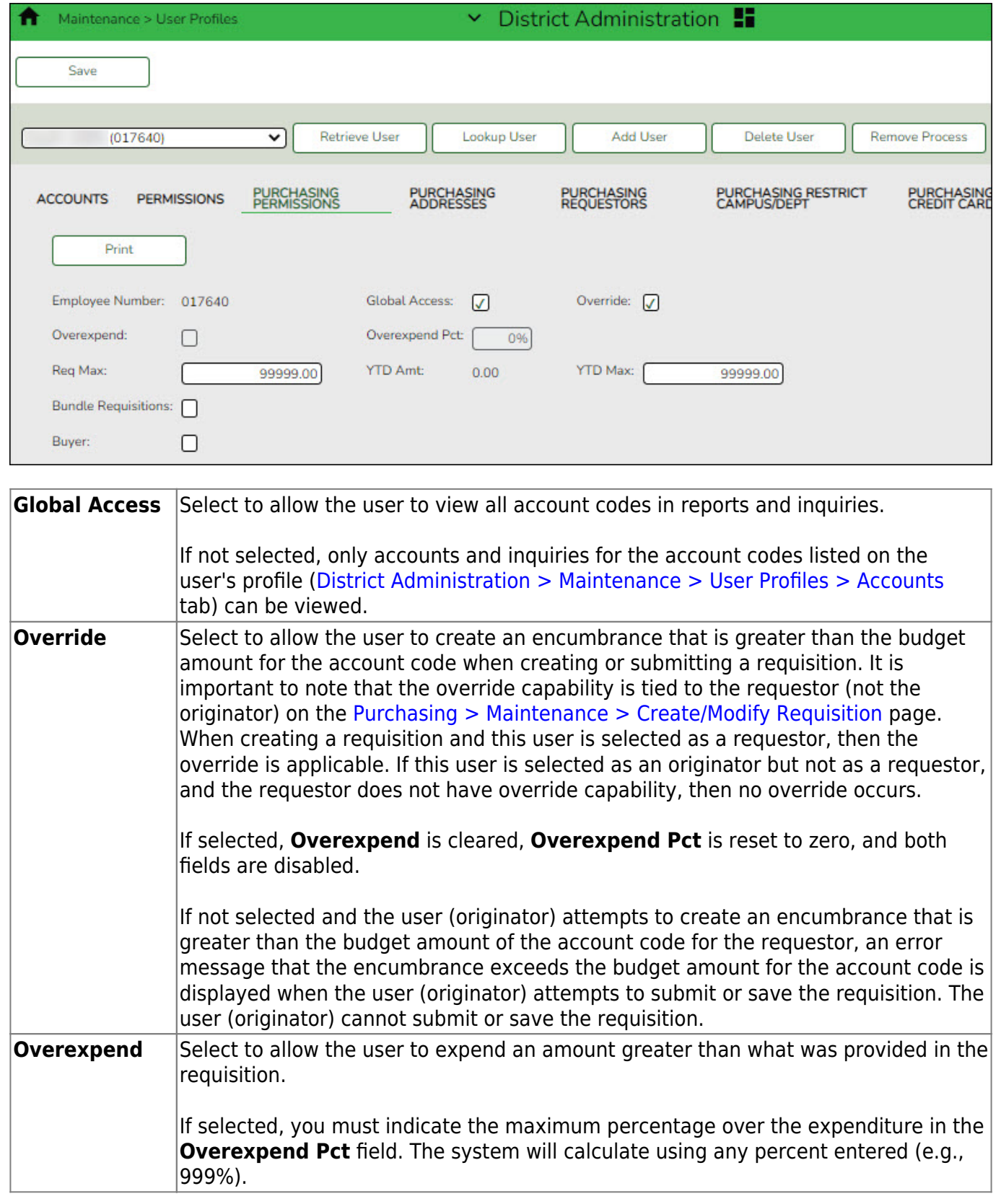

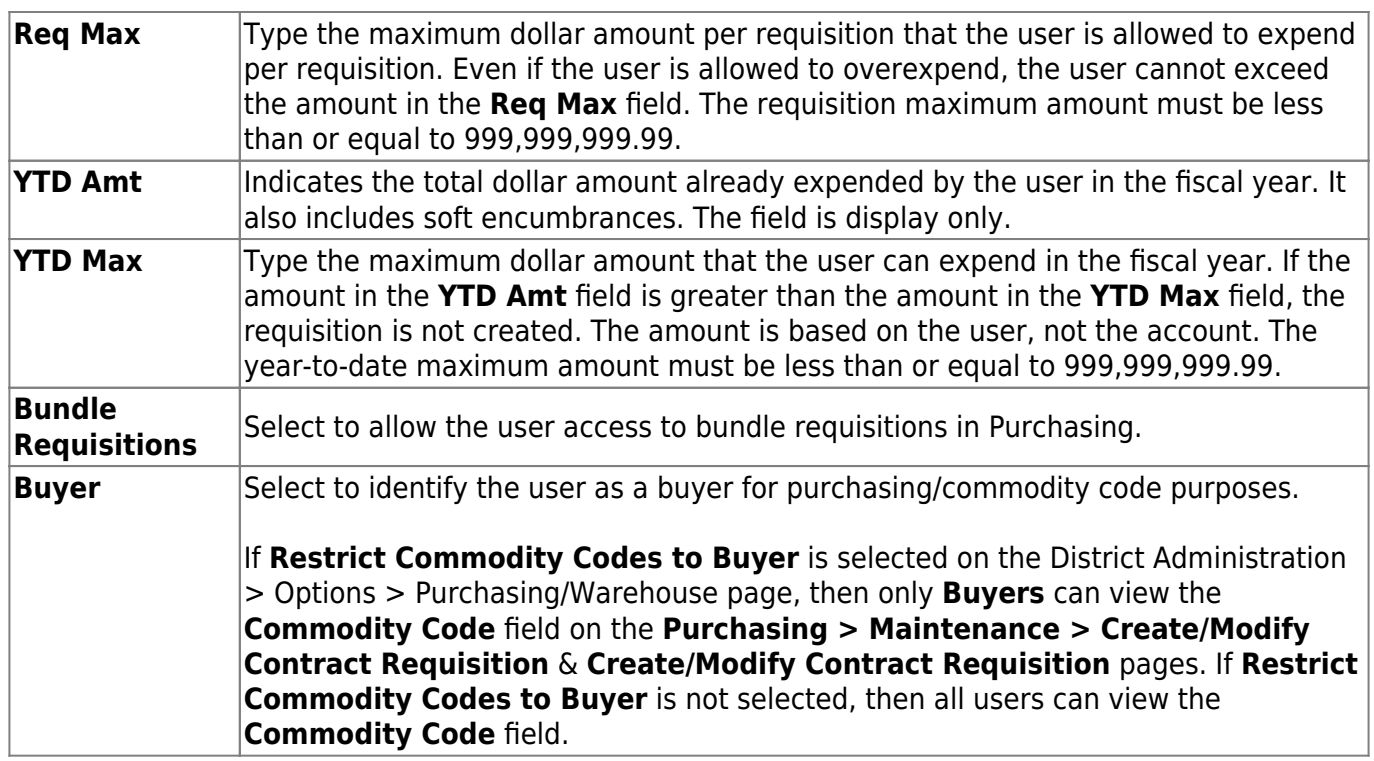

❏ Click **Save**.